Instructions on how to format the Primary SCC and UPC Columns (J & K)

1. Click on the Wholesale Catalog link

## Wholesale Wine Catalog

2. Highlight columns J & K by clicking the column headers.

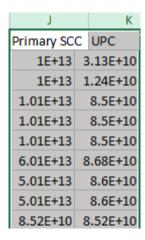

3. In the Excel ribbon, select the dropdown box in the Number column.

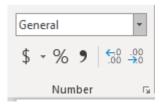

4. Select Number as the format option.

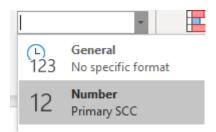

5. The Primary SCC and UPC will update accordingly.

| Primary SCC    | UPC         |
|----------------|-------------|
| 10031259049233 | 31259049236 |
| 10012354002446 | 12354013933 |
| 10085000005214 | 85000045213 |
| 10085000005467 | 85000045466 |
| 10085000005603 | 85000045602 |
| 60086785211666 | 86785211664 |
| 50086003002567 | 86003002562 |
| 50086003002574 | 86003002579 |
| 85200100798    | 85200518746 |
| 85200100774    | 85200218745 |

6. It is important to note that the Wholesale Catalog is produced in CSV format which means leading zeros in the UPC column are omitted.

Please be advised that users will need to add the leading zeros back into the UPC column to receive the 14 digit UPC code.